# **Joachim Heintz**

# **Csound Implementation of Günter Steinke's Arcade**

# **Background**

### **Composition**

*Arcade* for Violoncello and Live-Electronics has been written 1991/92 by german composer Günter Steinke (\* 1956). He worked out this composition in the *Experimentalstudio des Südwestfunks* in Freiburg in close collaboration with Lucas Fels who performed the piece several times. Steinke worked with these devices:

- **Delay**, potentially with feedback ("Verzögerung" = V 1, V 2 in score)
- **Harmonizer** (Publison Infernal) with Delay (= I 1, I 2 in score)
- **Reverb**  $(= 13$  in score)
- **Filter** (a series of band pass filters developed in the *Experimentalstudio*)
- **Spatialization** (Halafon)
- Swappable **Matrix** ("Koppelfeld")

#### **Implementations in MaxMSP and PD**

There is an implementation in MaxMSP from 2002 (signed as "CRFMW") and an implementation in PD by Orm Finnendahl from 2010. Both are rather similar. The main difference to the original is the implementation of the filter sequence which is done via FFT rather than a series of band pass filters.

#### **This Implementation**

After a performance of *Arcade* at the second Tehran International Electronic Music Festival 2018 I felt the desire to go for an own implementation, together with providing better material for future performances. So together with a group of composition students I developed the main working units in Csound in winter semester 2018/19 at HMTM Hannover. This has been put together to a working program by myself afterwards, and this version has been performed under guidance of Steinke in April 2019, who authorized this version as authentic.

The main difference to the Max/PD version is the filter implementation which is quite close to the original approach in providing a series of band pass filters. Some additional material about the piece is added, too, so that future implementations in other programming languages should be easy.

# **Content / Overview**

The *Arcade Csound* directory should contain these files:

- *Arcade Csound.csd* is the main program to which this description refers.
- *filter\_A\_47.csv* and *filter\_B\_47.csv* contain the filter sequences. They are loaded by the main program, so must be located in the same directory.
- *Arcade\_Csound\_Description.pdf* is this description.
- *Arcade Cues Csound.pdf* is an overview of what happens in the 98 cues, and at which time. For more details, see the Csound instruments *Cue\_0* to *Cue\_98* in the main program file *Arcade\_Csound.csd*.
- *Steinke Arcade Cello only.wav* makes it possible to run the program without live input (see below under *Dummy Test*).
- *Arcade\_Filter\_A/B\_Steinke.pdf* and *Arcade\_Matrix\_Max/Steinke.pdf* provide some additional material.

# **Details of the Csound Implementation**

## **Version**

Csound 6.14 has been used with CsoundQt 0.9.8 as Front End. CsoundQt provides the Graphical User Interface, and through the GUI also the MIDI handling. In case someone wants to use another Front End or run Csound via the API, it should be very easy to adapt the code.

## **Matrix**

The matrix has been implementated with global variables. This is how it looks like for Matrix 1:

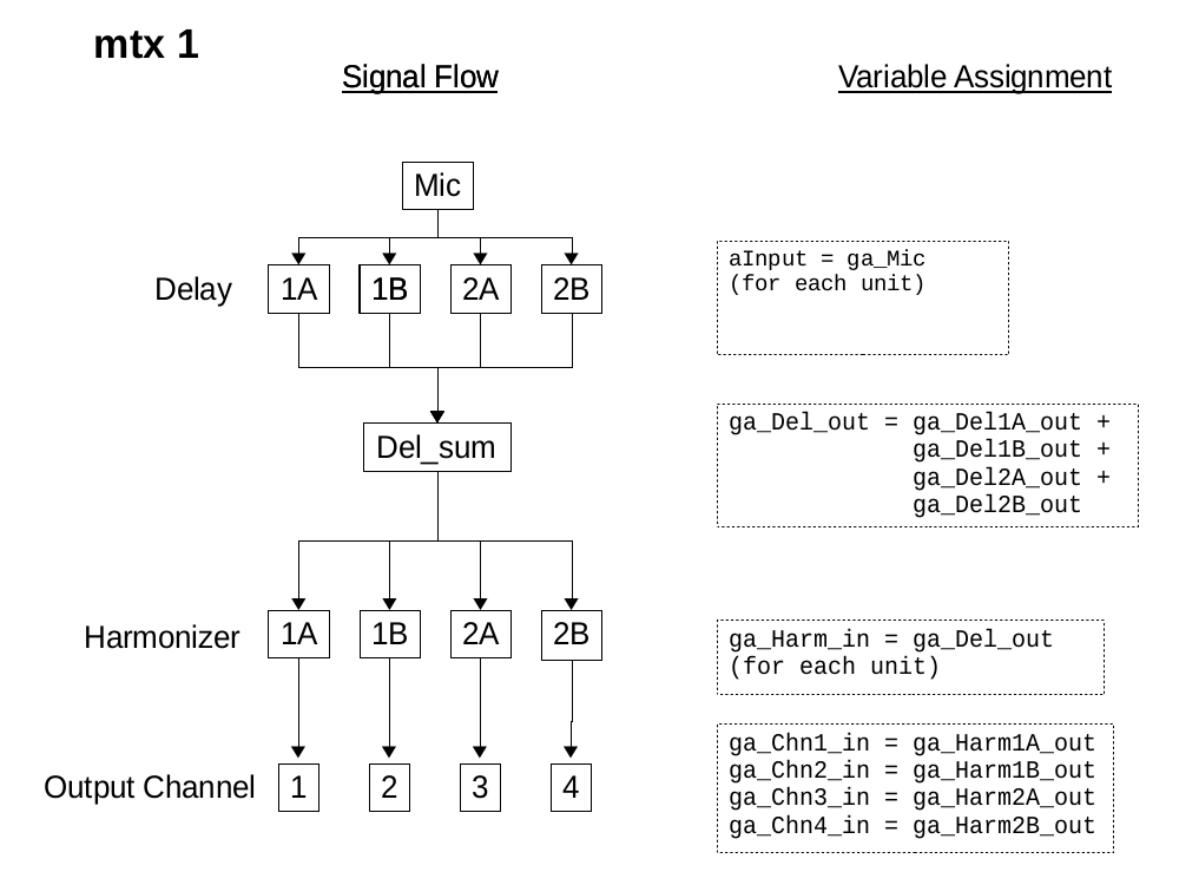

When the matrix changes, the assignment of the variables changes. For instance, in the second matrix the output of Harmonizer 1B is routed to channel 6 rather than channel 2, so the assignment changes to

> qa Chn2 in  $= 0$ ga\_Chn6\_in = ga\_Harm1B\_out

The advantage is that the code is straightforward and really expresses what happens. The disadvantage is that there is no crossfade between the matrices, possibly resulting in clicks. It seems to work (= there are no clicks), if the timing is correct. It would also be possible to implement a more complex (and cpu intensive) version of the matrix, providing cross fades.

#### **Filter Sequences**

Here a completely new implementation has been done. Thanks to Steinke who provided the original filter settings (containing the dB output of the single band pass filters which change from step to step in the sequence) I could implement two series of 48 band pass filters and run them in parallel. The performance was flawless, and the sound is much better than with the FFT approach, in my

opinion. Unfortunately I could not get information about the specification of the original filters in the *Experimentalstudio*. The filter opcode in Csound which I chose can easily be substituted by another one (reson, butbp, mode and others are possible), if someone wants to try this out.

#### **Cues**

Based on the list of cues which the unknown programmer of the MaxMSP version created, I added more details about what is happening in the single cues, and I also changed some. Main goal was to describe as precise as possible what is happening in one cue, and to reduce the MIDI control wherever applicable.

# **Spatialization**

The original version of *Arcade* was for 6 speakers. The Csound implementation allows to swap easily between 4, 6 or 8 speakers.

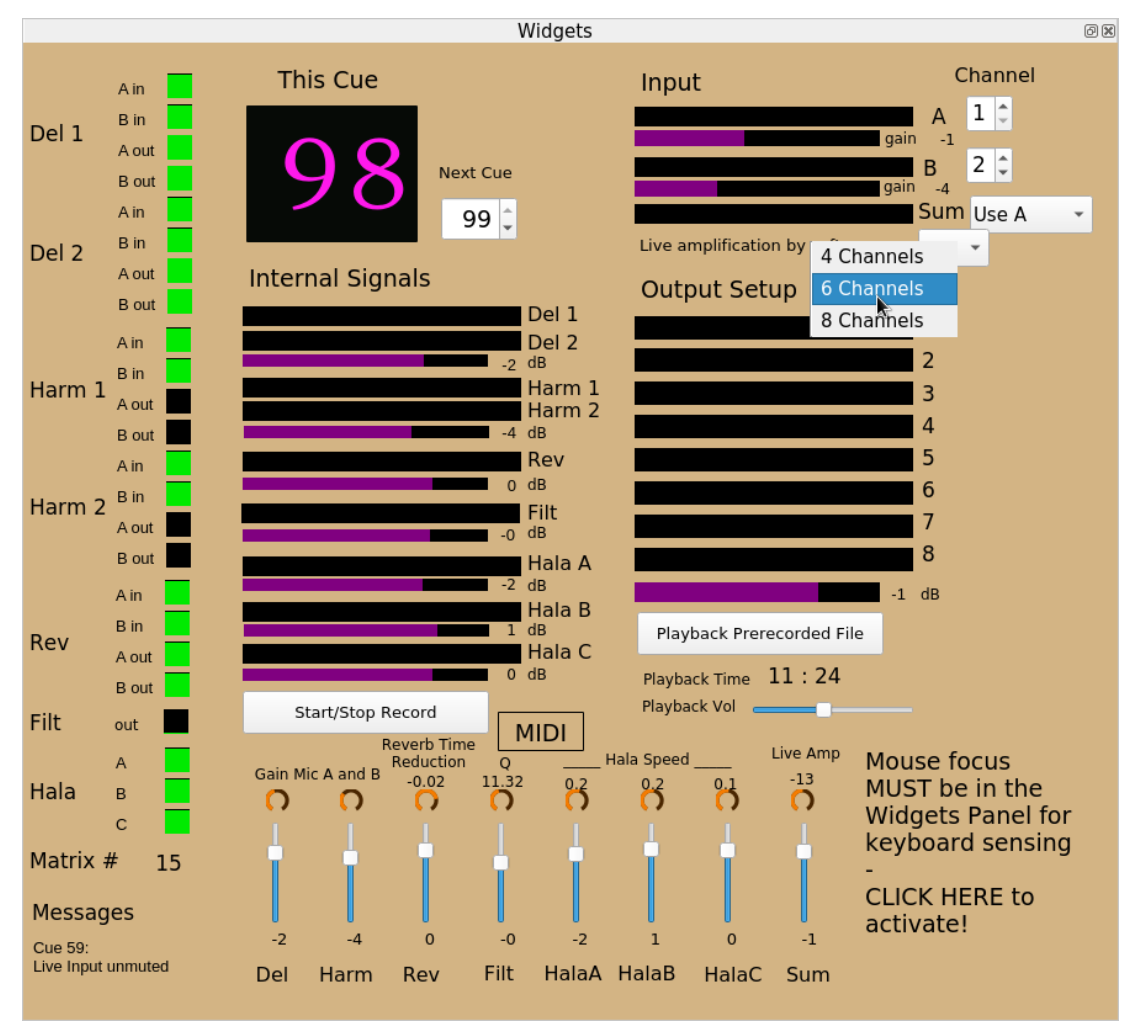

# **How to play**

# **Audio Input**

In the top right section of the widget panel the input channels can be set:

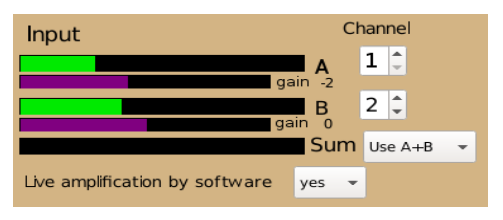

Set the input channel number(s) of the microphone(s) in your audio device. Then choose "Use A" or "Use B" or "Use A+B". *Mic Gain* can be controlled by knobs 1 and 2 of the MIDI controller. The *Sum* meter shows the effective signal which goes into the devices.

As written in the *Arcade* score, the violoncello should be amplified in speakers 1 and 2. There are two ways to do it. If the microphone is fed in a mixer, the signal can be sent from the mixer to speaker 1 and 2, as well as to the input of the audio interface. In this case, choose "no" in the submenu for "Live amplification by software". The other possibility is to perform the live amplification through Csound. In this case, choose "yes". The amount of amplification can be controlled by knob 8 of the MIDI controller.

## **Audio Output**

### **Standard**

The standard audio setting uses channels 1-8 of the output device. If this is the case, just choose 4, 6 or 8 channels and go. (If an output device with 4 channels is used, it may be necessary to change the Csound header to  $nchnls = 4.$ )

#### **Different Output Channels**

If you need to route the output signals to different channels, say 9-16 for the 8 channel version, do this:

- 1. In line 10 of the code, set nchnls =  $16$ .
- 2. In line 42-49, set qi OutChn  $1 = 9$ gi\_OutChn\_2 = 10 etc.
- 3. Comment out line 2824 (instr *Output*) by inserting a semicolon at the beginning: ;out ga\_Out
- 4. Uncomment lines 2827-2834 by removing the semicolon at the beginning. Line 2827 is now: outch gi\_OutChn\_1, ga\_Out[0]

A similar approach can be used, if only a stereo device is available. In this case, the program can be run for testing (not for performance of course) by setting  $nchnls = 2$  in step 1 above. Choose the 4 channel version in the CsoundQt GUI and set the hardware output channels to 1, 2, 1, 2 in step 2. Step 3 and 4 are the same as described.

#### **Different Speaker Setups**

The setups for the implemented 4, 6 and 8 channel version start with speaker 1 as front left and continue clockwise. As VBAP is used internally, Steinke's original 6 channel setup has speaker positions 1-6 at -30°, 30°, 90°, 150°, -150° and -90°. Those positions are written in line 54 in the code:

vbaplsinit 2.02, 6, -30, 30, 90, 150, -150, -90

If 6 speakers are used, but some are positioned slightly different, just change the angles. Same for the 4 or 8 channels version (line 53 or 55).

## **MIDI Settings**

MIDI control is set to a Korg Nano Kontrol with CC 11, 1, 2, 3, 4, 5, 6, 7 for the sliders, and CC 16-23 for the knobs (on MIDI channel 1). Any other similar device can be used.

To activate the device, click on the *Configure* button in CsoundQt (or choose *Edit > Configuration*). Select the device in the *Realtime MIDI* section of the *Run* Tab:

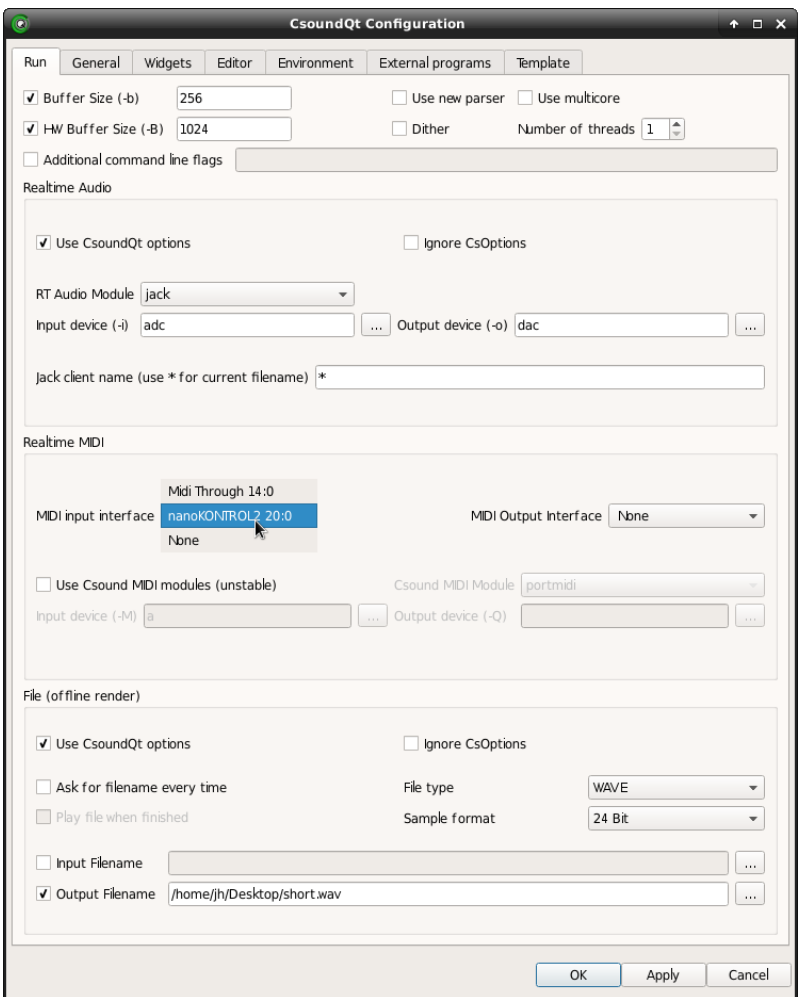

After selecting, click *Apply* and then *OK*. When you move a slider or knob now, the widget in the GUI should move, even when Csound has not yet been started.

If you want to change the controller numbers, right-click on a widget, go to *Properties*, and change the CC and/or the MIDI channel number (or use the Midi Learn button):

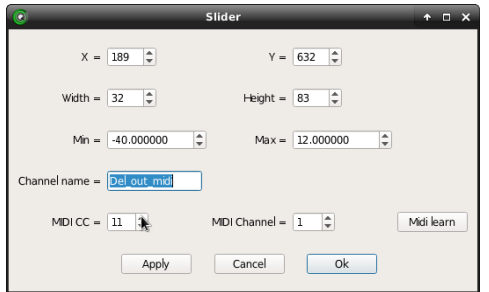

This is the meaning of the sliders and knobs:

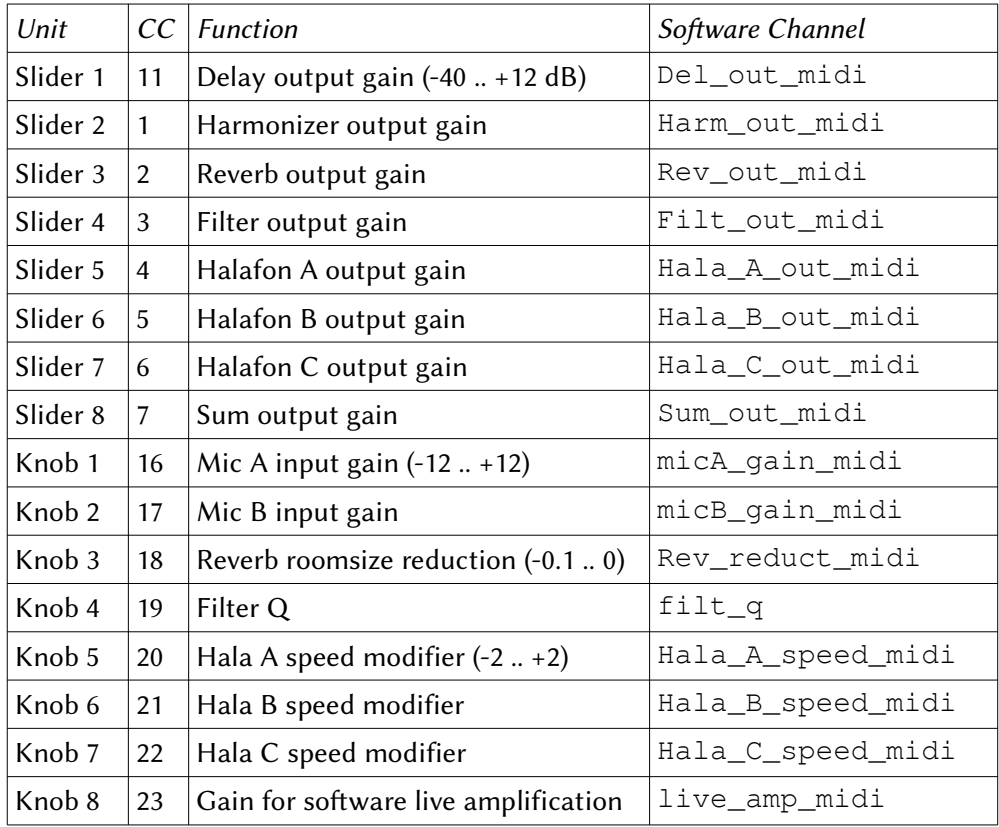

#### **Basic Test**

- 1. Open the *Arcade\_Csound.csd* file in CsoundQt. In the Widgets Panel, select 4, 6 or 8 channel setup and the IO settings as described above.
- 2. Run the program by clicking on the *Run* button (or pressing *Ctrl-R*).

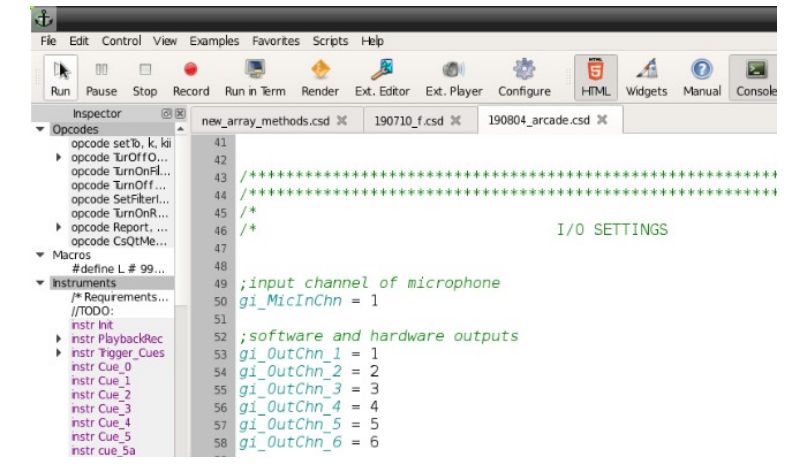

You should see now in the console a message like this:

connecting channel 2 to 190804 arcade.cs:input1 connecting channel 3 to 190804\_arcade.cs:input2<br>connecting channel 3 to 190804\_arcade.cs:input2 connecting channel 5 to 190804 arcade.cs:input4 connecting channel 6 to 190804 arcade.cs:input5<br>connecting channel 6 to 190804 arcade.cs:input5<br>connecting channel 7 to 190804 arcade.cs:input6<br>writing 2048 sample blks of 64-bit floats to dac SECTION 1:

3. Click on the *Widgets* button (or *View > Widgets*, or *Cmd/Alt+1*) in case you don't see the widgets panel yet. Once the panel is visible, you should see the microphone signal top right.

- 4. Click in the widgets panel. This is **very important** because otherwise the computer keyboard cannot be sensed by CsoundQt. (Rather you will insert spaces in the program code which easily ruins it.)
- 5. Push the space bar. Now you should see the *This Cue* number moved to 1, and some green lights for the device activity on the left side. If you have chosen "yes" for *Live amplification by software*, you should hear the amplified signal now (careful — feedback is possible). You can also check whether the latency is ok. If not, stop the .csd file and change the audio settings in CsoundQt. $<sup>1</sup>$  $<sup>1</sup>$  $<sup>1</sup>$ </sup>
- 6. Give some input and push the space bar again, so that Cue 2 is activated. After 12 seconds, the input should be heard again as delay, and you should see it in the Internal Signals as Del 2, and in the Outputs 1-4 (for the 6 channel version).

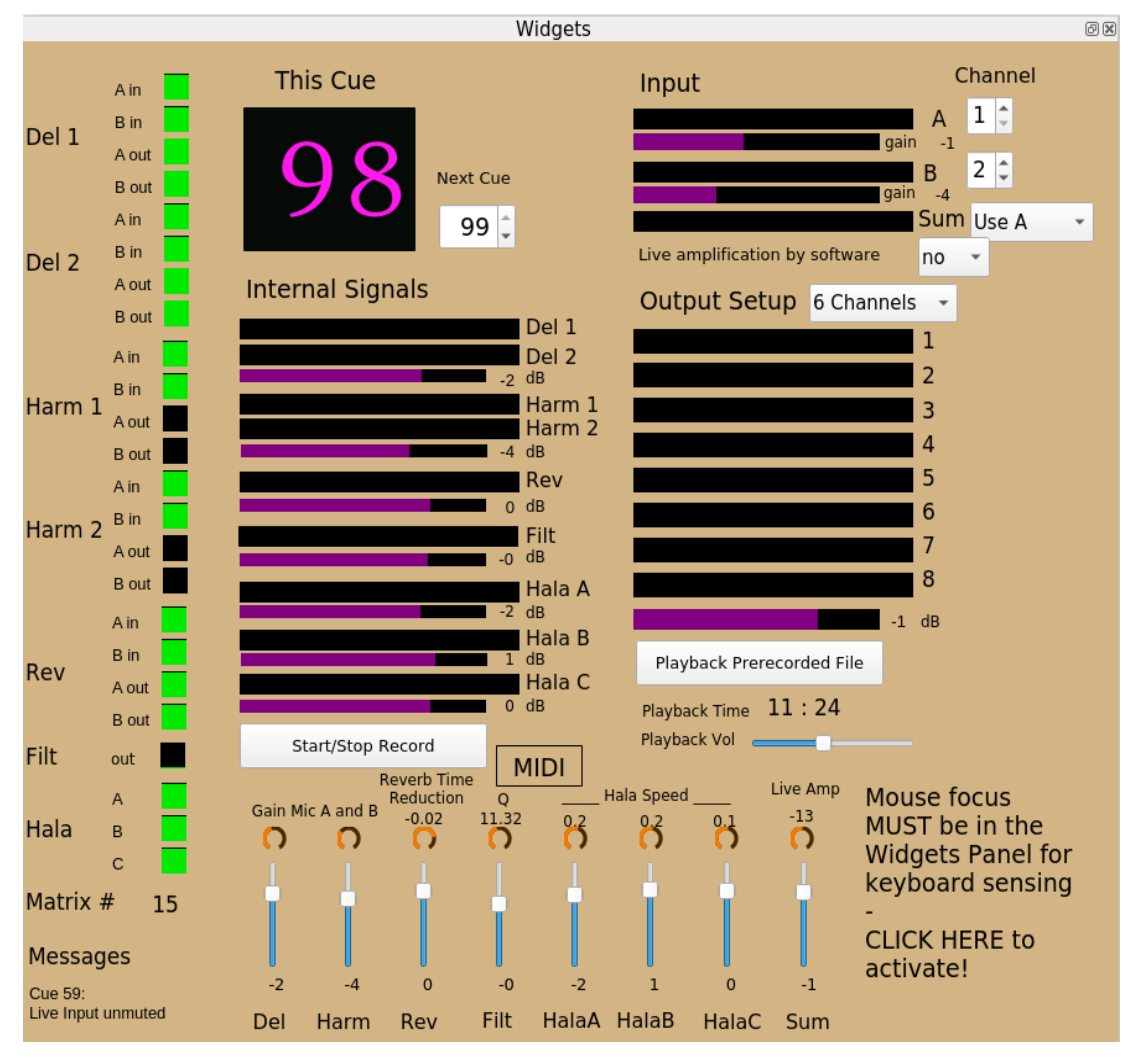

## **The Graphical User Interface**

Left section: The activity of the single devices is shown, as well as the Matrix ("Koppelfeld") number which is currently valid.

**Middle section**: Below the current and the next cue, the internal signals are shown. The gain of each signal (controlled by the MIDI Fader 1-7) is shown in violet colour.

<span id="page-6-0"></span>1 There are two important settings in CsoundQt: (1) The Buffer Sizes, and (2) the Real Time Audio Module. (1) Go to *Configure > Run* and set the *Software Buffer Size (-b)* to 256 and the *Hardware Buffer Size (-B)* to 1024 or even 512. This should give you a fair latency.

<sup>(2)</sup> If problems persist, change the *RT Audio Module*. In general, Csound runs best on Linux and OSX with Jack [\(http://jackaudio.org\)](http://jackaudio.org/).

For more information:<https://csoundqt.github.io/pages/configuring-csoundqt.html>

**Right section**: Input and Output signals, as well as the output gain (controlled by MIDI Fader 8). **Bottom section**: Mirror of the MIDI fader and knobs.

#### **Performing the Cues**

The computer keyboard in CsoundQt is only sensed during a performance **if the mouse focus is in the widget panel** (or in the Console). As it is written in the GUI:

Mouse focus MUST be in the Widgets Panel for keyboard sensing -**CLICK HERE to** activate!

Once the mouse focus is in the widgets panel, the space bar triggers the next cue. With the *+* (plus) key you can proceed to higher cue numbers, as well as with the *-* (minus) key for the lower numbers. It is also possible to type directly into the "Next Cue" box.

The Cue Numbers are written in the score. Steinke's colored lines make it possible to follow the input on its way through the devices. The file *Arcade\_Cues\_Csound.pdf* provides detailed information about what happens in the single cues.

#### **Dummy Version**

If the **Playback Prerecorded File** button is pushed after the start of the program, the microphone input is substituted by a soundfile which Steinke provided. Now the Cues are automatically triggered. (You can also set the spin box "Next Cue" to start playback from any cue.) The idea behind this feature is:

- To give an impression how this version will sound (and make it possible to find/fix issues).
- To test spatialization.
- To practice the MIDI fader movement.

#### **Live Record**

If the **Start/Stop Record** is pushed, a 11-channel .wav file (24 bit) is written in the same directory as the .csd file:

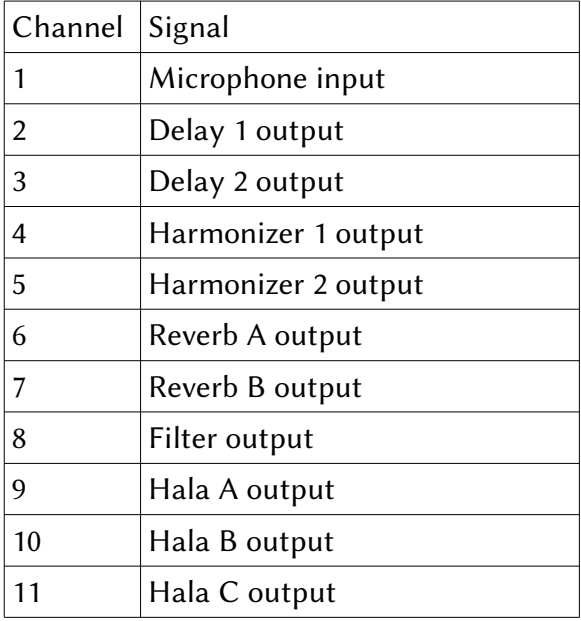

This facility can be used to record a performance and later mix the single signals, or  $-$  together with the *Dummy Version* feature — to diagnose issues.

# **Additional Material**

### **Matrix**

*Arcade\_Matrix\_Steinke.pdf* shows the original Matrix settings (provided by Steinke); *Arcade\_Matrix\_Max.pdf* shows the Matrix settings in the MaxMSP version 2002.

### **List of cues**

*Arcade\_Cues\_Csound.pdf* contains a detailed table about what happens in each cue.

#### **Filter sequences**

A copy of the original filter settings (provided by Steinke) is in the files *Arcade\_Filter\_A(B)\_Steinke.pdf*. The files *filter\_A(B)\_47.csv* contain the transmission of the original settings to the list which is then read by the Csound program.

#### **URL for Download**

Look at joachimheintz.de/software. The score cannot be distributed because of copyright.

# **Credits**

Orm Finnendahl generously shared his PD version of "Arcade". Looking closely at his implementation was a main inspiration for my own version.

Violoncellist Ulrike Brand had already played "Arcade" several times in the MaxMSP version with Steinke performing the electronics. She was not only performing the Csound version the first time on April 27, 2019 at Sprengel Museum Hannover, but also helped a lot because of her big experience with this piece. She also performed the final version in a concert at BKA Berlin on October 6, 2020 (together with myself and Farhad Ilaghi Hosseini for the electonic part).

Marijana Janevska, Daria Cheikh-Sarraf, Farhad Ilaghi Hosseini, Philipp Henkel, Shadi Kassaee, Dilxat Dawut and Hunjoo Jung were members of the seminar at HMTM Hannover in which we explored together how to implement this classical piece for instrument and live-electronics in Csound. Daria, Marijana and Shadi also performed the electronic part in the first performance of this version. All helped a lot by asking and answering, by reading and correcting.

Last but not least, Günter Steinke supported this version not only by providing important source material, but also by directing the rehearsals of the Csound version for the concert in April 2019. This was extremely insightful for understanding the subtleties of his piece. On the following day he held an inspiring class about his composition, both revealing the historical background and the energetic root of this music. I am happy to know that he supports and honours this version.

*Hannover, October 2020*